# **COMPUTAÇÃO GRÁFICA PARA INTERNET**

## **Formas vetoriais com CANVAS Construção com base no plano cartesiano (x,y) de imagens 2D.**

## **CANVAS**

É uma tag que possibilita criar, em uma página HTML, uma área para renderização de formas geométricas

## **EXEMPLO 01**

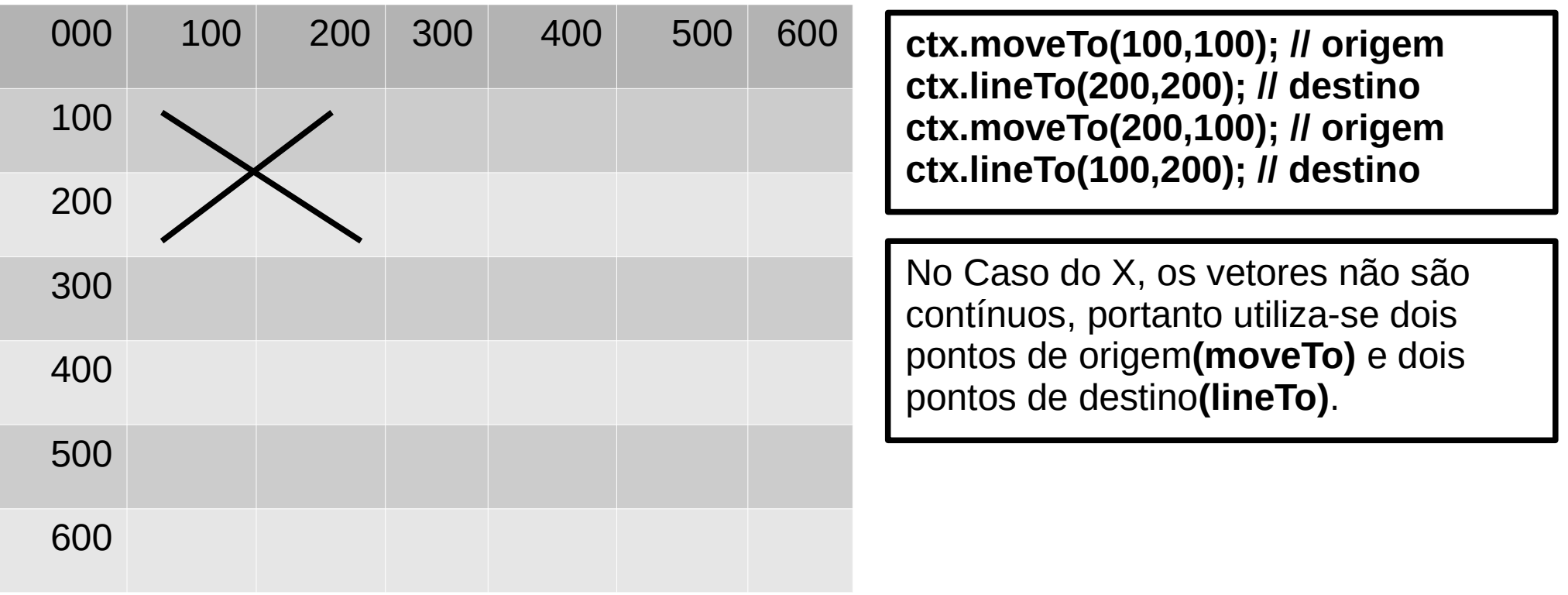

## **EXEMPLO 02**

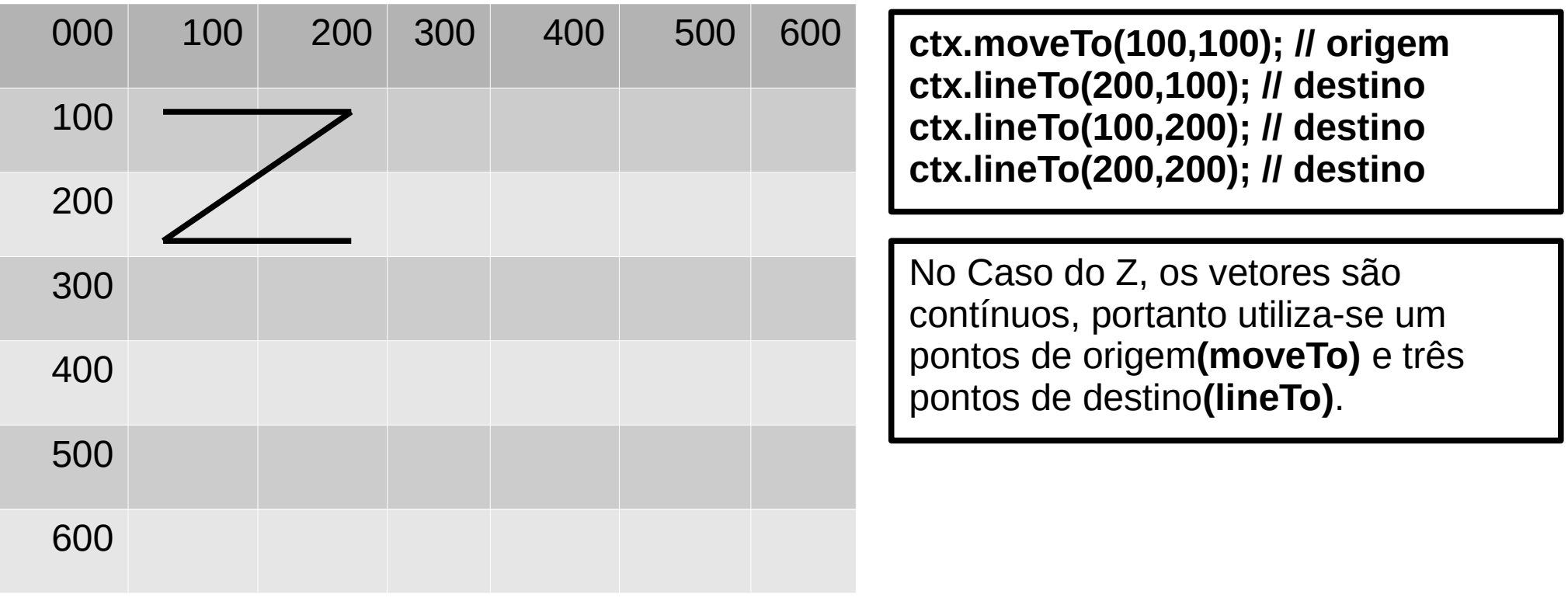

## **EXEMPLO 03**

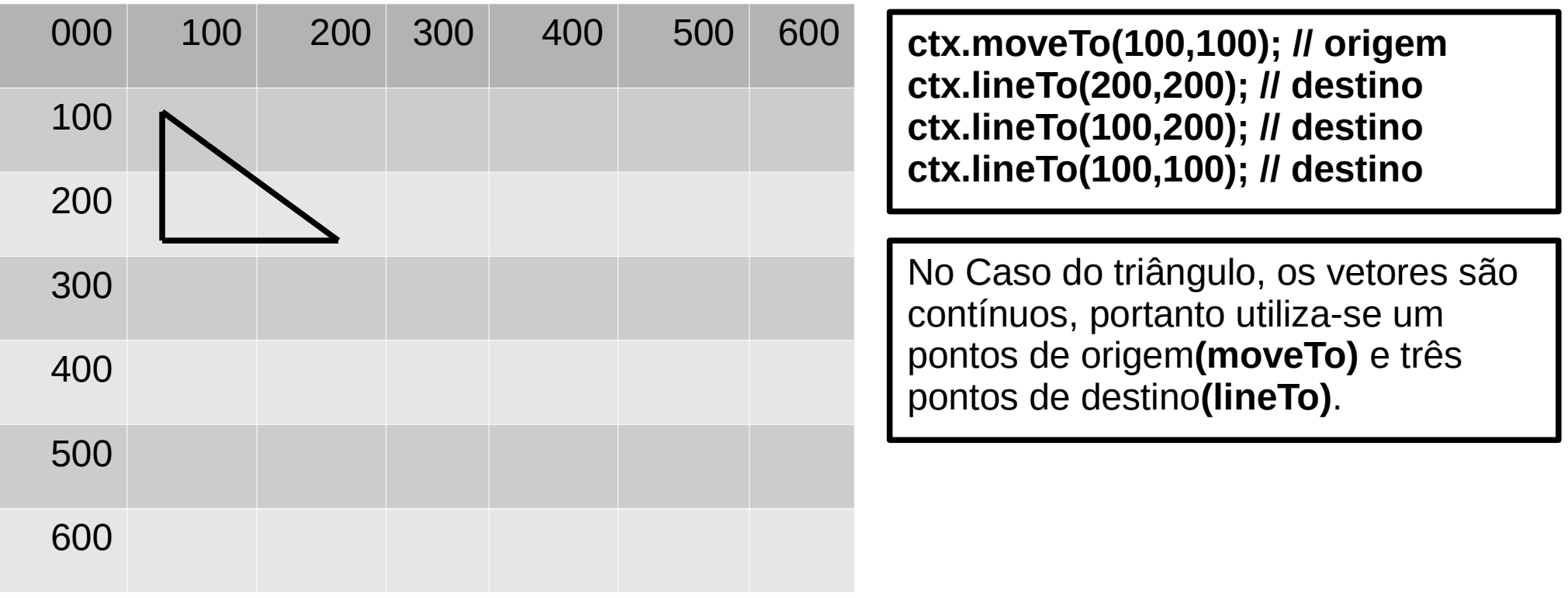

#### **EXEMPLO DE CÓDIGO COMPLETO**

**<script>**

**function formasGeometricas() { //definindo nome do elemento e contexto das figuras var teste = document.getElementById('testeCanvas'); var ctx = teste.getContext('2d');**

> **// vetor (reta) ctx.beginPath(); // caminho a ser preenchido ctx.fillStyle='green'; // cor de preenchimento ctx.strokeStyle='blue'; // cor da linha ctx.lineWidth = 5; // espessura**

**ctx.moveTo(300,100); // origem ctx.lineTo(100,200); // destino ctx.lineTo(300,300); // destino ctx.lineTo(500,200); // destino ctx.lineTo(300,100); // destino**

**//ctx.fill(); // preechimento //ctx.closePath(); // finaliza caminho do preenchimento ctx.stroke(); // exibe a reta**

**}**

**</script>**

**<center> <canvas id='testeCanvas' width=600 height=600 style='border:1px solid #000000; padding:15;background:silver;'> <script>formasGeometricas();</script>**

O código acima pode ser copiado para o bloco de notas e salvo como arquivo html para ser executado pelo navegador de internet.

# **ATIVIDADES**

#### **1) Localize as coordenadas do triângulo abaixo**

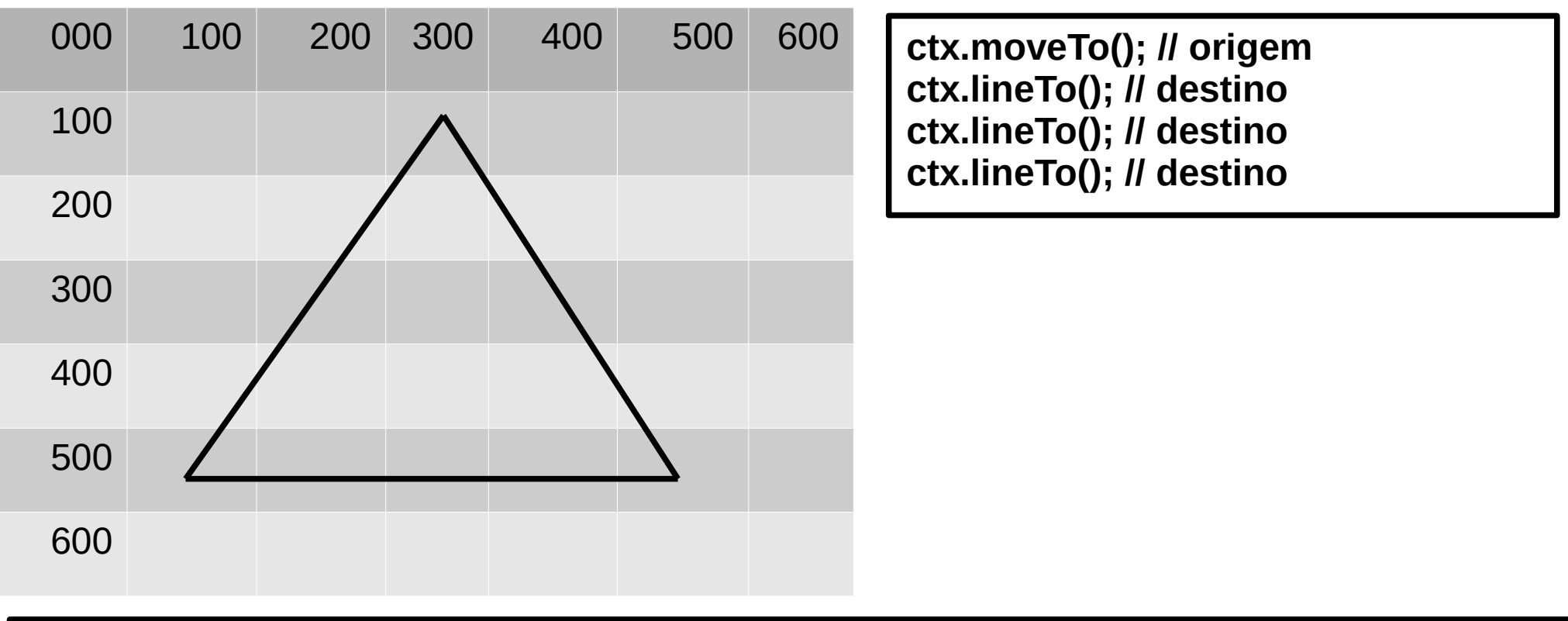

#### **2) Localize as coordenadas do quadrado abaixo**

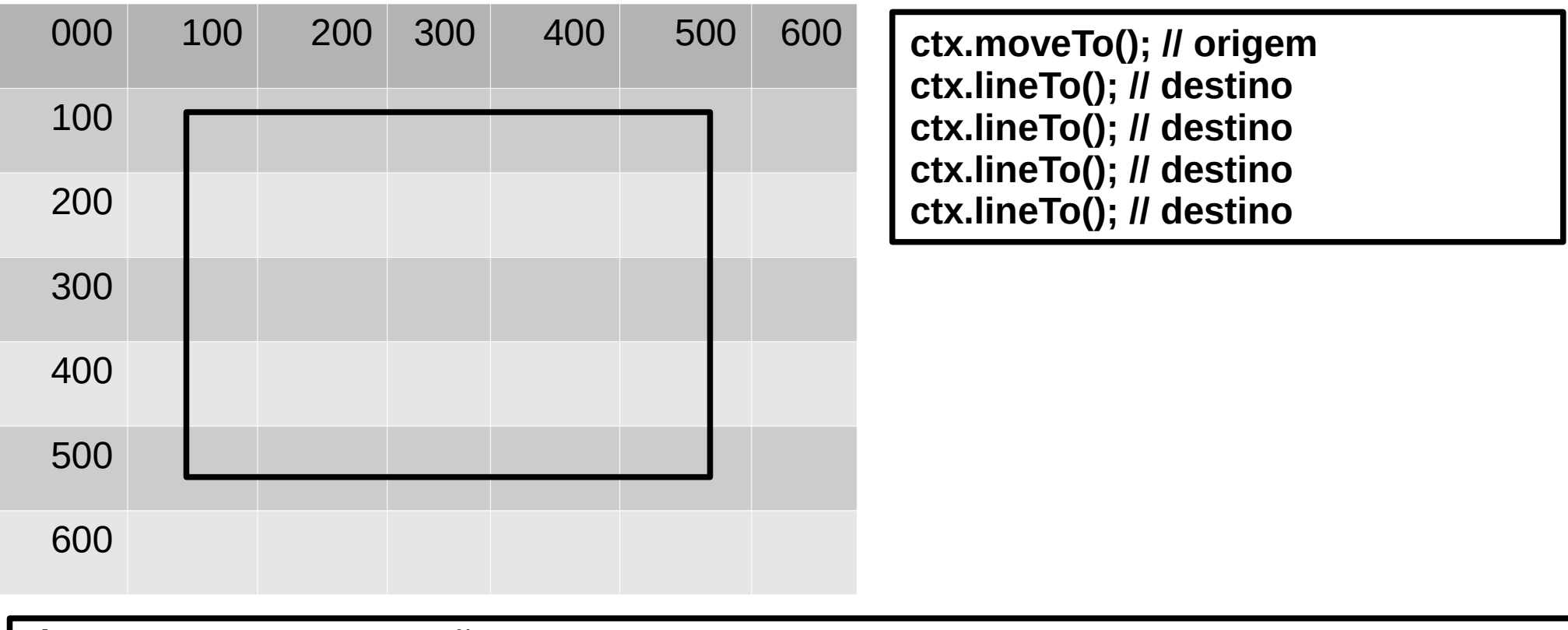

- **3) Para que serve o comando moveTo()?**
- **4) Para que serve o comando LineTo()?**
- **5) Para que servem respectivamente os comandos width=600 e height=600?**
- **6) Desenhe as figuras produzidas pelas seguintes coordenadas:**

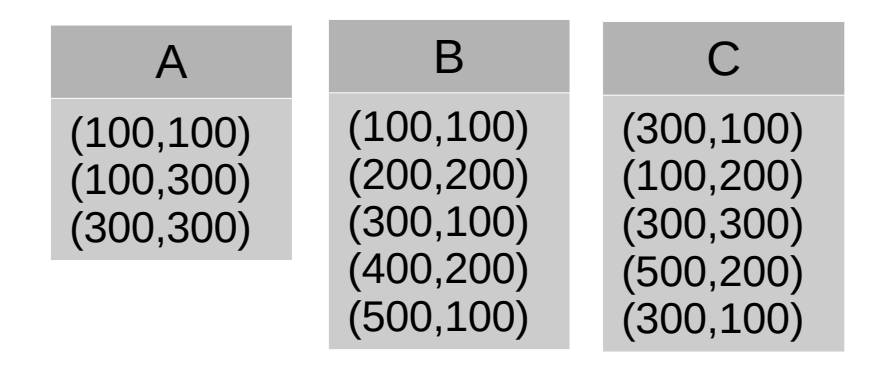

#### **7) Analise o código abaixo e preencha as lacunas**

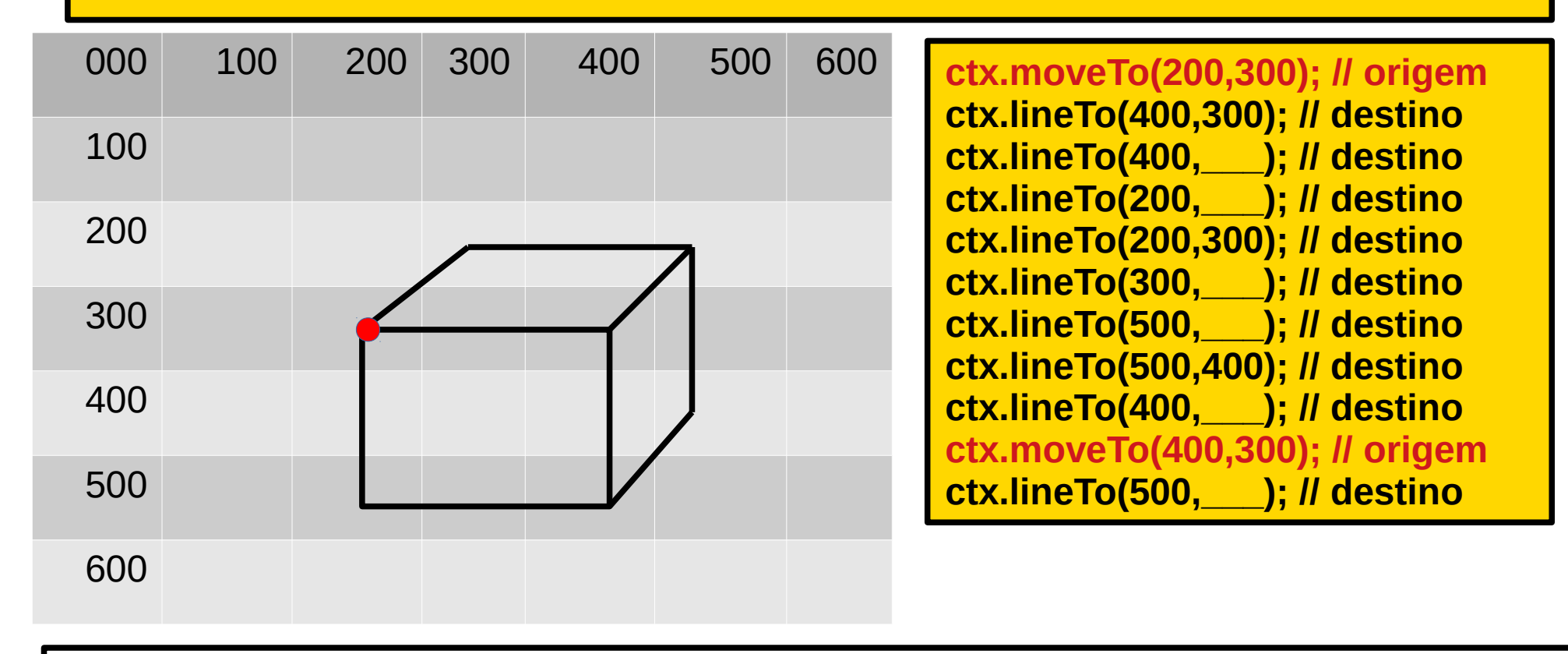

#### **8) Analise o código abaixo e preencha as lacunas**

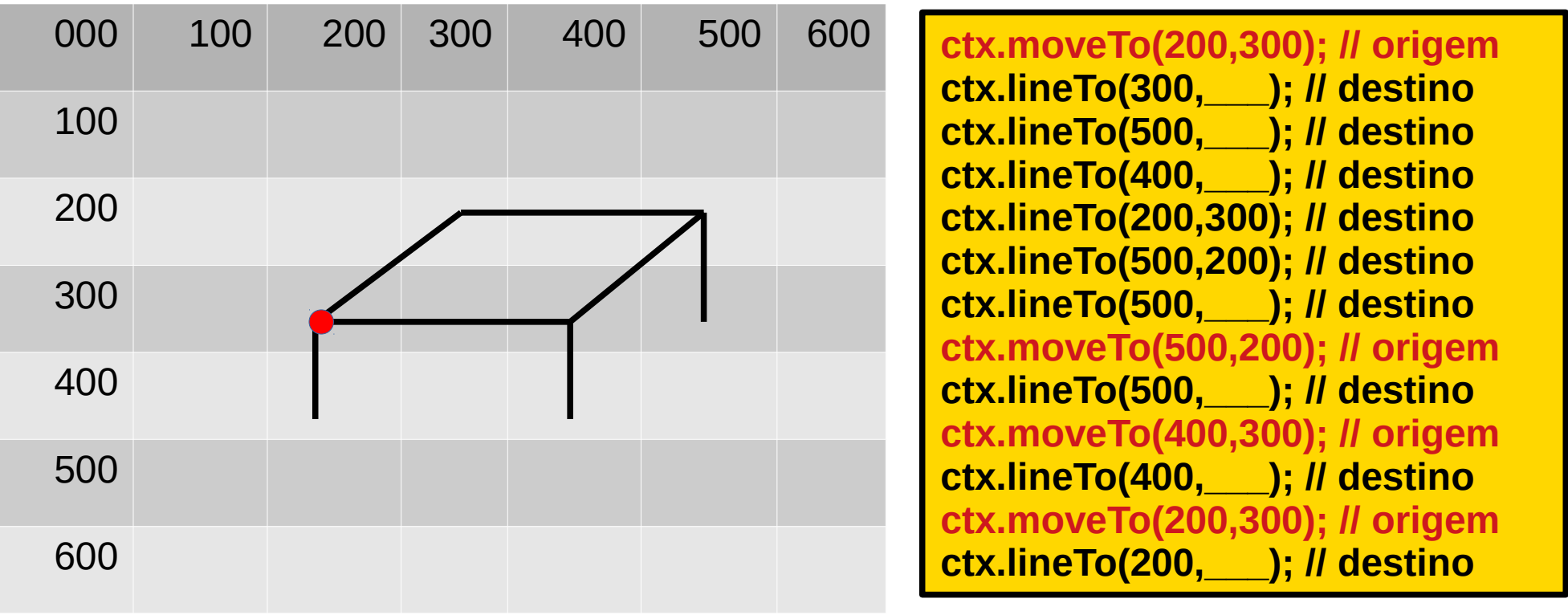